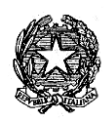

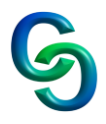

**Circ. n. 342 Torino, 26/05/2023** 

 **Ai docenti Agli studenti delle classi quinte Alla segreteria p.c. al DSGA**

# **Oggetto: Esame di Stato a conclusione del secondo ciclo di istruzione - Curriculum dello studente - indicazioni operative per docenti e studenti**

**Il Curriculum dello studente** è un documento di riferimento per l'esame di Stato e per l'orientamento dello studente che deve essere predisposto prima dell'esame e viene rilasciato in seguito al conseguimento del diploma.

# **DOCENTI**

Una volta abilitati, i docenti possono accedere, con le proprie credenziali di accesso all'area riservata del Ministero (le stesse credenziali di Istanze on line oppure le credenziali di SPID), alla piattaforma ["Curriculum dello studente"](https://curriculumstudente.istruzione.it/) [\(https://curriculumstudente.istruzione.it/\)](https://curriculumstudente.istruzione.it/) e visualizzare il Curriculum degli studenti delle proprie classi.

Verranno abilitati tutti i docenti delle classi quinte.

# **INDICAZIONI PER GLI STUDENTI CANDIDATI ALL'ESAME**

Una volta abilitati dalla segreteria, gli studenti accedono alla piattaforma "Curriculum dello studente", in cui trovano tre sezioni, relative ad ognuna delle parti che compongono il Curriculum:

• Parte I – Istruzione e formazione (**a cura della scuola**), che riguarda il percorso di studi della studentessa o dello studente, compresi i PCTO a cui ha preso parte, il profilo in uscita, le esperienze di mobilità studentesca, i progetti extracurricolari più significativi a cui ha partecipato, etc.;

• Parte II – Certificazioni (**a cura della scuola e dello/a studente/ssa**), comprendente le certificazioni linguistiche e informatiche possedute dalla studentessa o dallo studente;

• Parte III – Attività extrascolastiche (**a cura dello/a studente/ssa**), riguardante le attività professionali, artistiche, musicali, culturali, sportive, di volontariato, etc. svolte dalla studentessa o dallo studente.

È di loro competenza in particolare la compilazione della parte terza, in cui mettere in evidenza le esperienze più significative compiute in ambito extrascolastico, con particolare attenzione a quelle che possono essere valorizzate in sede d'esame. È altresì competenza dello studente visionare ed eventualmente integrare la parte seconda.

Per procedere all'abilitazione, è necessario che lo studente abbia già effettuato la registrazione all'area riservata del Ministero dell'Istruzione. Si invitano gli studenti ad effettuare la registrazione al più presto.

## **GESTIONE DEL CURRICULUM**

Alla gestione del Curriculum è dedicato il sito web [https://curriculumstudente.istruzione.it](https://curriculumstudente.istruzione.it/)

Coloro che non sono ancora registrati sul sito del Ministero dell'Istruzione devono seguire l'intera la procedura indicata di seguito:

**Passaggio 1:** [https://curriculumstudente.istruzione.it:](https://curriculumstudente.istruzione.it/) Cliccare Accedi (in alto a destra)

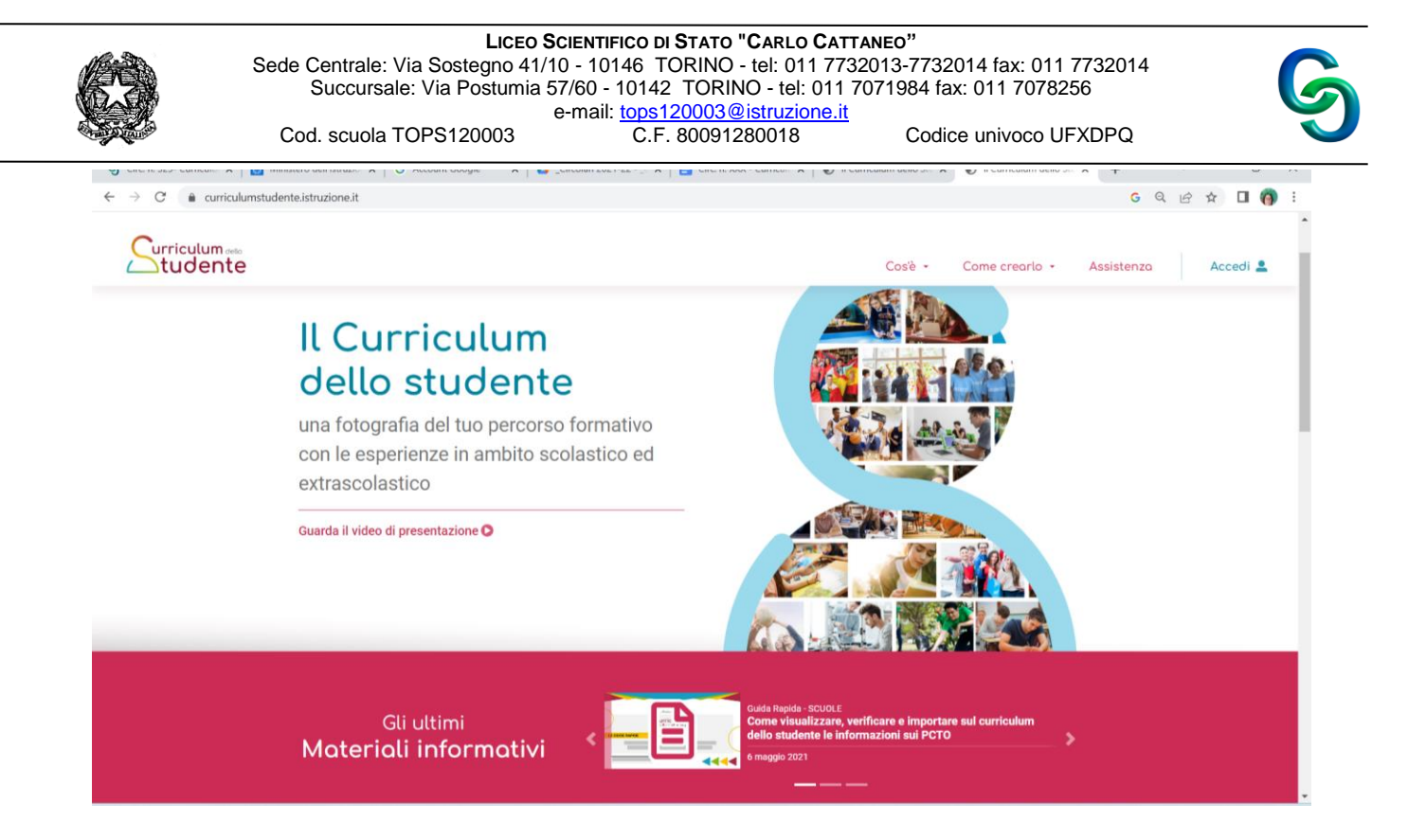

- **Passaggio 2:** Cliccare Studente (al centro a destra)

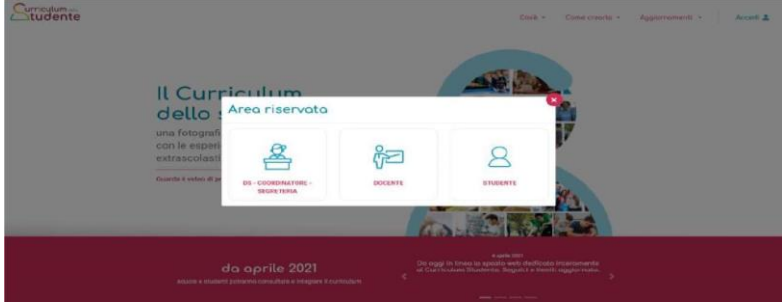

- **Passaggio 3** 

Per chi è **già registrato** effettuare il login con credenziali PCTO oppure con SPID.

Per chi non è ancora registrato: cliccare Registrati in basso a destra

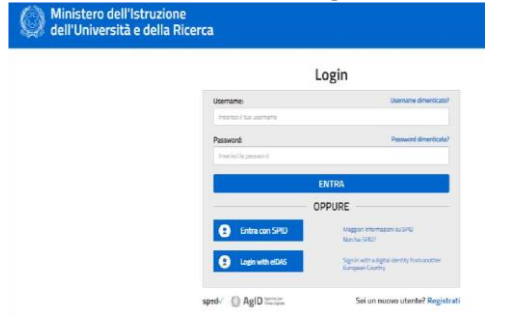

Passaggio 4: Cliccare Procedi con la registrazione

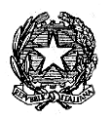

e-mail[: tops120003@istruzione.it](mailto:tops120003@istruzione.it) 

Cod. scuola TOPS120003 C.F. 80091280018 Codice univoco UFXDPQ

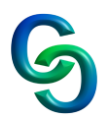

Ministero dell'Istruzione dell'Università e della Ricerca

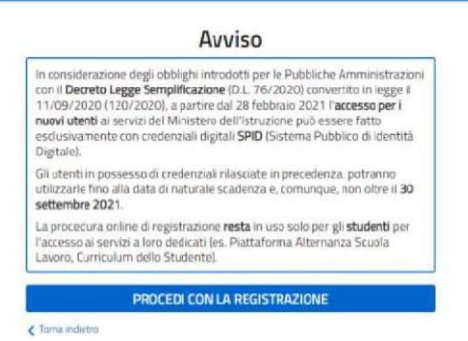

- **Passaggio 5:** Inserire il proprio codice fiscale

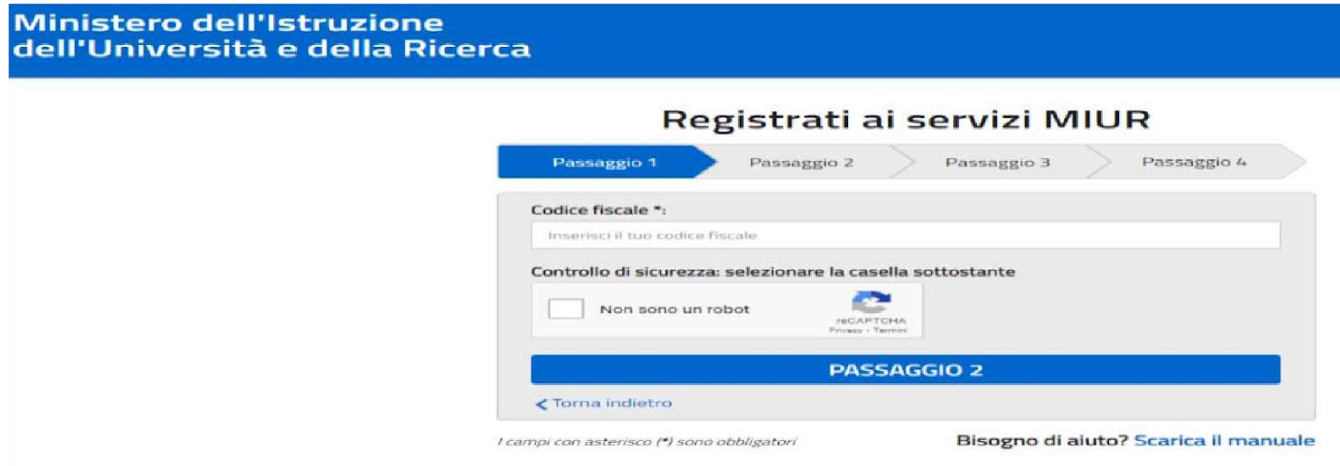

- **Passaggio 6:** Completare con i dati richiesti

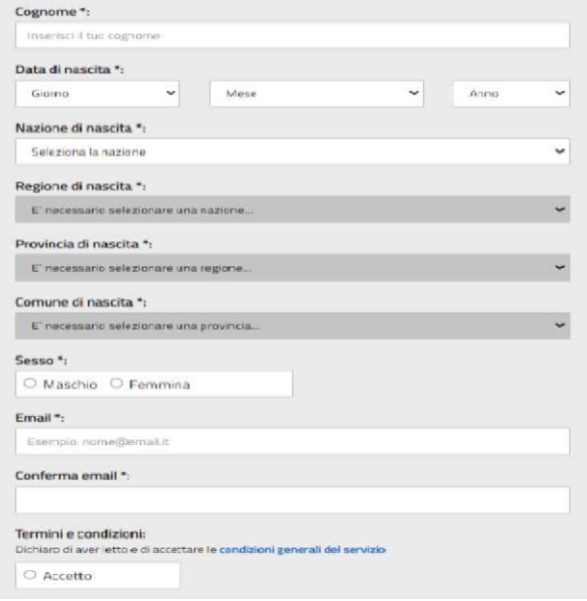

Le studentesse e gli studenti, una volta abilitati, entrando nel curriculum https://curriculumstudente.istruzione.it, con le credenziali ottenute dopo la registrazione, potranno visualizzare la parte I "Istruzione e formazione" e potranno compilare le sezioni di propria competenza della parte II e della parte III del Curriculum.

Cod. scuola TOPS120003 C.F. 80091280018 Codice univoco UFXDPQ

#### **CONSOLIDAMENTO ANTE ESAME**

Il consolidamento massivo delle informazioni precompilate presenti nelle prime due parti del Curriculum verrà effettuata dalla segreteria previa verifica della completezza dei dati precaricati dopo lo svolgimento delle operazioni propedeutiche all'esame di Stato riguardanti la presentazione dei candidati e prima dell'insediamento delle Commissioni d'esame.

Il docente coordinatore fornirà alla segreteria la conferma per il consolidamento.

In tal modo, vengono inserite nel Curriculum le informazioni relative al credito scolastico.

### **COMMISSIONE D'ESAME**

Nel corso della riunione preliminare ogni commissione prende in esame, tra i vari atti e documenti relativi ai candidati, anche la documentazione relativa al percorso scolastico degli stessi al fine dello svolgimento del colloquio in cui è incluso il Curriculum dello studente, e definisce le modalità di conduzione del colloquio in cui "tiene conto delle informazioni contenute nel Curriculum dello studente"

### **CONSOLIDAMENTO POST ESAME**

Sarà effettuato quando sarà disponibile il numero identificativo del diploma rilasciato, arricchito anche con le informazioni inerenti all'esito conseguito.

A seguito del consolidamento post-esame il Curriculum viene messo a disposizione degli studenti nella sua versione definitiva all'interno della piattaforma "Curriculum dello studente", senza alcun'altra azione a carico delle segreterie.

Assieme al diploma e al Curriculum dello studente, le istituzioni scolastiche rilasciano, ai sensi della normativa U.E., anche il Supplemento Europass al certificato, anch'esso collegato in maniera univoca al diploma tramite il riferimento al numero identificativo di quest'ultimo e contenente informazioni in parte già presenti nella sezione "Titolo di studio" del Curriculum.

In seguito al consolidamento post-esame del Curriculum anche il Supplemento Europass al certificato è reso direttamente disponibile agli studenti all'interno della piattaforma "Curriculum dello studente".

> Il Dirigente Scolastico Andrea Giuseppe Piazza *firmato in originale*